*Г. И. Гонец<sup>1</sup> \*, Е. В. Комиссарова1, А. А. Колесников<sup>1</sup>*

# **Методика использования мобильных устройств при выполнении практических работ**

<sup>1</sup>Сибирский государственный университет геосистем и технологий, г. Новосибирск, Российская Федерация \*e-mail: gonets.grigoriy.2000@mail.ru

**Аннотация.** Создание специализированной картографической продукции для различных секторов народного хозяйства, актуализация, обновление и уточнение банков данных, вправе относить к важнейшим задачам осуществления управления и контроля деятельности государства. Мероприятия направлены на развитие народного хозяйства. Благодаря активному внедрению в наши дни новейших и развивающихся специализированных и узконаправленных технологий, процесс осуществления деятельности и выполняемые мероприятия вышли на весьма новый и перспективный уровень. Данные мероприятия позволили организовать и осуществлять контроль за исполнением поставленных задач более оперативно и точно, благодаря использованию технологических возможностей, а, в частности, узкоспециализированных программных продуктов. Такие технологические продукты позволили усовершенствовать и расширить процесс создания и использования картографической продукции. Настоящая статья освещает разработанную методику использования мобильных устройств при выполнении практических работ. Рассмотрено современное состояние картографической отрасли, применяемые технологические и программные средства. Предложена усовершенствованная методика уточнения и редактировании обновляющейся информации, путем применения ГИС и специализированного мобильного программного обеспечения.

**Ключевые слова:** ГИС, мобильные ГИС, обновление данных

*G. I. Gonets1\*, E. V. Komissarova<sup>1</sup>, A. A. Kolesnikov<sup>1</sup>*

## **Methods of using mobile devices when performing practical work**

<sup>1</sup>Siberian State University of Geosystems and Technologies, Novosibirsk, Russian Federation \*e-mail: gonets.grigoriy.2000@mail.ru

**Abstract.** The creation of specialized cartographic products for various sectors of the national economy, updating, updating and updating of data banks, can be attributed to the most important tasks of managing and controlling the activities of the state. The events are aimed at the development of the national economy. Thanks to the active introduction of the latest and developing specialized and narrowly focused technologies in our days, the process of implementing activities and the activities carried out have reached a very new and promising level. These events made it possible to organize and monitor the execution of assigned tasks more quickly and accurately, thanks to the use of technological capabilities, and, in particular, highly specialized software products. Such technological products have made it possible to improve and expand the process of creating and using cartographic products. This article highlights the developed methodology of using mobile devices when performing practical work. The current state of the cartographic industry, applied technological and software tools are considered. An improved technique for clarifying and editing updated information is proposed, through the use of GIS and specialized mobile software.

**Keywords:** GIS, mobile GIS, data update

## **Введение**

В современном мире развитие новых технологий и расширение технических возможностей, использование сети Интернет, дают рывок в различных областях науки.

В последние двадцать лет, именно в картографии стал возможен широкий переход от традиционных методов создания карт, к компьютерным. Компьютерные методы и технологии стали важнейшей и неотъемлемой частью создания современной картографической продукции [1].

Важно сказать, что в основе любых компьютерных методов лежит традиционная картография, служившая картографом и специалистам долгое время, но использование новейших программных обеспечений позволяет автоматизировать, значительно удешевить и ускорить весь технологический процесс создания карт различных уровней сложности для различных секторов промышленности [2].

Цель исследования - разработка методики использования мобильных устройств при выполнении практических работ

Теоретическая значимость работы заключается в усовершенствовании методики уточнения и редактировании постоянно обновляющейся информации, путем применения ГИС и специализированного мобильного программного обеспечения.

## Методы и материалы

Разработанные специалистами компьютерные технологические возможности сочетают в себе возможности сбора, обработки, визуализации, хранения и распространения данных различного формата и объема [3].

Методы создания карт на предприятиях требуют обновления, так как они не способны отвечать запросам и тенденциям развития современного мира [4].

Большинство компании осуществляет выполнение работ с применением новых технологий, использует мобильные ГИС [5, 6].

Одним из основных программных обеспечений, которое используют при создании и разработке картографического произведения, можно считать «QGIS» [7]. Данное программное обеспечение (ПО) представляет собой геоинформационную систему, выполняющую поставленные пользователем задачи. Функциональные возможности «QGIS» позволяют пользователям создавать собственные карты, планы, схемы, а возможности анализа и отображения пространственнокоординированных данных облегчают извлечение необходимой информации из продукта [8, 9].

Любое картографическое произведение в ПО «QGIS» построено на основе создания векторных слоев трех вариантов пространственных отношений - точка, полилиния, полигон. Слои карты содержат собственную атрибутивную таблицу данных. За каждым объектом векторного слоя закреплена определенная строка в таблице атрибутов.

После завершения создания картографического произведения, его можно использовать для дальнейших целей и задач, установленных требованиями для ведения хозяйственной деятельности. Технологические возможности «OGIS» позволяют размещать проект в сети Интернет, использовать на мобильных носителях, о последних поговорим далее [8].

Созданные картографические произведения представлены не только, как печатные или цифровые карты, но и как базы данных [10].

С всесторонним развитием информационных технологий появились новые возможности использования мобильных устройств для создания и обновления данных посредством информационных ресурсов и сервисов.

Важно отметить также разработки в области использования мобильных программных продуктов, направленных на осуществление автономной работы с картографическими данными специалистами в условиях полевых работ.

Можно выделить разработки норвежских ученых, занимающихся сбором и визуализацией информации о лесном хозяйстве. Ученые предлагают сочетать различные комбинации источников данных в ГИС программах, а также в специализированных программах, направленных на использование в мобильных устройствах  $[5, 11]$ .

Компания НП ОДО «Белинвестлес» направлена на разработку и усовершенствование мобильных программ и разработала ГИС «Formap» для мобильного использования [5].

Рассматривая наиболее популярные мобильные программные комплексы, можно выделить следующие: «QField», «Field-Map», «ТОРОL-L» и другие. Данные комплексы предназначены для организации сбора пространственной информации, с последующей обработкой на мобильном устройстве либо же с использованием компьютера. Широкое распространение среди пользователей получила ГИС «Field-Map», специально разработанная «IFER», позволяющая упростить процесс организации сбора данных в полевых условиях с помощью мобильных устройств и приложений [12].

К готовым продуктам результата обработки данных, полученных с помощью мобильного устройства можно отнести наборы цифровых и электронных карт, фотографии, таблицы с координатами (рис. 1) [13, 14].

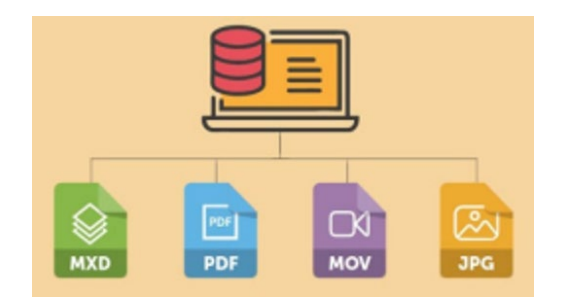

Рис. 1. Продукты, получаемые при использовании мобильных ГИС

Решение вопросов внедрения специализированных программных средств и ГИС для мобильных устройств на полевом этапе организации работ позволяет исключить проблемы, связанные с использованием бумажных носителей информации [10, 5].

#### Результаты

Рассмотрим одну из самых популярных программ для отображения и редактирований данных - «QField». Это мобильное приложение для системы «Android», запущенное в 2019 году и позволяющее редактировать проекты «ОGIS» на мобильном устройстве [15].

«QField» построен на основе данных «QGIS» и позволяет выполнять оцифровку и редактирование данных напрямую в полевых условиях с использованием установленного мобильного программного обеспечения. Стоит отметить, что программа способна использовать данные о геолокации пользователя - данные о его местоположении [15, 16].

Функциональные возможности «OField» направлены на оперативное решение задач, возникающих в камеральных условиях, а интерфейс программы представлен в удобном для использования виде, что добавляет возможность внедрять и анализировать собственные проекты [17].

Очень важное значение в организации хозяйственной деятельности занимает критерий точности, достоверности и оперативности получения данных различного рода, поэтому в «QField» разработана система организации работы с GPS данными, интегрирован модуль работы с камерой. Приложение позволяет выполнять работы в автономном режиме [15 переписал этот абзац].

Рассмотрим методику использования мобильного программного обеспечения «QField» на примере проекта из «QGIS». Первым делом пользователю необходимо мобильное устройство с системой «Android», доступ к Интернету и необходимый объем памяти для установки приложения. Осуществив установку приложения, пользователь организует работу с проектом данных в ПО «QGIS» какие данные необходимо перенести на мобильное устройство для дальнейшей работы в полевых условиях.

Работая с проектом «QGIS» необходимо заранее настроить параметры векторных слоев, таблиц атрибутов для корректной загрузки данных в «QField».

Важно обратить внимание, что название полей в таблице атрибутов слоя не может содержать пробелов и должно быть написано на английском языке, иначе векторный слой не будет работать в «QField».

«QField» позволяет работать с фотографиями, для этого в «Свойства слоя» в разделе «Форма атрибутов» выбрать поле, в которое будет происходить добавление изображения. В разделе «Тип виджета» необходимо установить флажок «Вложение», путь - «Относительный» (рис. 3).

Завершив действия, направленные на организацию работы со слоями и таблицами атрибутов в «QGIS» переходят к непосредственной загрузке данных в «QField». Используя меню «Модули» – «Установка модулей» следует установить модуль «QFieldSync».

Используя «Модули» - «QFieldSync» - «Пакет для QField» есть возможность настройки проекта «QGIS» таким образом, чтобы отображался экстент, доступный на мобильном устройстве.

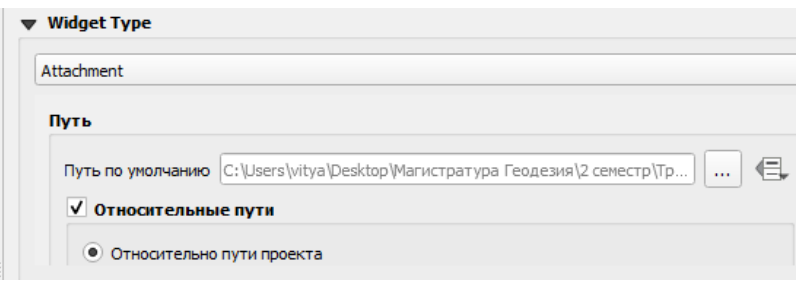

Рис. 3. Настройка Относительного пути для изображений

Подключив мобильное устройство к компьютеру, необходимо скопировать папку с проектом на мобильное устройство. Далее следует открыть «OField» на мобильном устройстве и нажать «Открыть проект». Найдя на устройстве собственный проект, его можно открыть. Пример отображения редактируемого объекта с его атрибутивной информацией в «QField» (рис. 5).

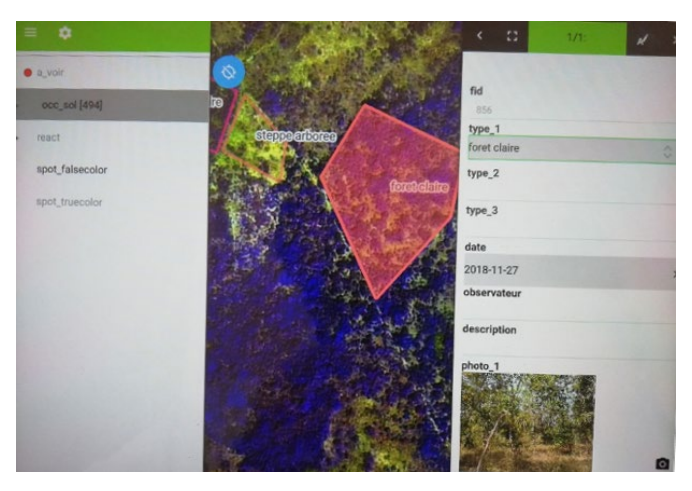

Рис 5. Отображение редактируемого объекта в «QField»

Картографическое изображение визуализируется на экране мобильного устройства. Возможности изменения положения и масштаба, а также включения и выключения слоев карты, позволяют визуально просматривать и анализировать данные карты, проводить редактирование объектов [18].

Процесс работы с мобильным приложением на местности включает создание новых объектов, редактирование имеющихся, заполнение базы данных, сохранение проекта [15].

Для осуществления синхронизации данных обратно с «QGIS» необходимо подключить мобильное устройство к компьютеру и выполнить перемещение папки в указанную в настройках папку для импорта, или создать новую. Перейдя

в «QGIS» - «Модули», необходимо выбрать «**QFieldSync» - «Синхронизиро**вать из OField». Для передачи фотографий необходимо скопировать папку «DCIM» в папку проекта «QGIS». Данная папка появится автоматически в данных проекта на мобильном устройстве. В проекте «QGIS» отобразятся изменения.

Важно сказать, что применение на практике и в полевых условиях для хозяйственной деятельности ПО «QField» несет ряд преимуществ:

- полный переход от бумажных носителей в пользу электронной информации;

- специалист на местности обновляет данные в случае обнаружения неточностей:

- сокрашение временных и экономических затрат на выполнение работ при камеральной обработке данных;

- в случае повторного выезда на местность, исключен этап подготовки данных – база данных всегда доступна для отображения и редактирования.

Стоит так же отметить функциональные особенности «QField». В программе разработана система параллельного редактирования и синхронизации данных. Данные, собранные через «QField», имеют точность, основанную на точности GPS приемника, установленного в мобильном устройстве [15, 17].

При использовании автономного режима редактирования, пользователь в офисе может вносить изменения в данные «QGIS», которые сохраняются при загрузке новых данных от пользователя в поле. Несколько человек могут собирать точки данных в полевых условиях, а затем также синхронизировать их c «QFieldSync».

Разработанная методика позволяет оценить и изучить функциональные возможности и особенности применения мобильных устройств при выполнении практических работ на дисциплинах направления «Картография и геоинформатика». На примере проекта «QGIS» показана технология осуществления настройки и выгрузки данных с последующей работой и синхронизацией в программе для мобильных устройств «QFieldSync», которая может быть использована при выполнении учебных заданий, направленных на обновление картографических данных, полевое дешифрование аэро и космоснимков, сбор тематических данных о объектах городской инфраструктуры.

Проведенные исследования позволяют реализовывать широкий круг возможностей, направленных на использование мобильных устройств и приложений в образовании, при выполнении практических работ и проведении летней практики, связанной с полевыми наблюдениями. Использование мобильных средств позволяет более эффективно управлять отраслями городской инфраструктуры и хозяйства.

#### БИБЛИОГРАФИЧЕСКИЙ СПИСОК

1 Хлебникова, Т. А. Экспериментальные исследования современных программных продуктов для моделирования геопространства / Т. А. Хлебникова, О. А. Опритова // Вестник СГУГиТ. - 2017. - Т. 22, № 1. - С. 119-131.

2 Папаскири Т.В. О концепции цифрового землеустройства// Землеустройство, кадастр и мониторинг земель. - 2018. - №11. - С. 5-17.

3 Берлянт А. М. Картографический словарь. - М. : Научный мир, 2005. - 424 с.

4 Яросевич, И. И. Сравнительный обзор веб-платформ, обеспечивающих хранение и организацию многопользовательского доступа к геоданным и создание веб-карт/И. И. Яросевич, А. В. Ершов // Регулирование земельно-имущественных отношений в России: правовое и геопространственное обеспечение, оценка недвижимости, экология, технологические решения. – 2022. – № 3. – С. 246-250.

5 Заблоцкий В. Р. Мобильные ГИС – новое направление развития геоинформационных систем [Электронный ресурс] // Международный журнал экспериментального образования. – 2014. – Т. 11, № 1. – С. 22–23. – Режим доступа: http://www.expeducation. ru/ru/article/view?id =6200 (дата обращения: 22.02.2023).

6 Заблоцкий А. М., Шошина К. В., Алешко Р. А. Разработка мобильного приложения для таксатора [Электронный ресурс] // Молодой ученый. – 2015. – Т. 13, № 1. – С. 12–15. – Режим доступа: https://moluch.ru/archive/93/20827/ (дата обращения: 22.02.2023).

7 Староверов В. В. Открытые данные // International Journal of Open Information Technologies. – 2016. – № 10. – URL: http://cyberleninka.ru/article/n/otkrytye-dannye (дата обращения: 20.02.2023).

8 Каракулов, А. Ю. Возможности использования программного обеспечения QGIS для целей управления земельными ресурсами /А. Ю. Каракулов, Д. М. Максютова // Рациональное использование земельных ресурсов в условиях современного развития АПК: Сборник материалов Всероссийской (национальной) научно-практической конференции, Тюмень, 24 ноября 2021 года. – Тюмень, 2021. – C. 82-85.

9 Пичугин. Применение ГИС-технологий – эффективный метод мониторинга объектов ЖКХ [Электронный ресурс] // Вестник ОрелГАУ. – 2011. – № 4. – С. 76–79. – URL: https://cyberleninka.ru/article/n/primenenie-gis-tehnologiy-effektivnyy-metod-monitoringaobektov-zhkh (дата обращения: 20.02.2023).

10 Креснов В. Г. Применение ГИС в лесоустройстве и лесном хозяйстве //ГЕО-Сибирь-2005. Науч. конгр. : сб. материалов в 7 т. (Новосибирск, 25–29 апреля 2005 г.). – Новосибирск : СГГА, 2005. Т. 3, ч 1. – С. 3–9.

11 Ткачева О.А. Применение ГИС - технологий для мониторинга земель // Проблемы природопользования и экологическая ситуация в Европейской России и сопредельных странах: материалы VI Международной научной конференции. 2015. С. 399 - 403.

12 Букша И. Ф., Букша М. И. Применение мобильной ГИС-технологии Field-Map в лесном и садово-парковом хозяйстве [Электронный ресурс] // Научный вестник НЛТУ Украины. – 2013. – № 5. Режим доступа: https://cyberleninka.ru/article/n/primenenie-mobilnoy-gistehnologii-field-map-v-lesnom-isadovo-parkovom-hozyaystve (дата обращения: 20.02.2023).

13 de Abreu Freirea C. E., Painhoa M. Development of a Mobile Mapping Solution for Spatial Data Collection using Open-Source Technologies // Procedia Technology. – 2014. – No. 16. – Р. 481- 490.

14 Kraxnera F., Schepaschenko D., Fuss S. Mapping certified forests for sustainable management – A global tool for information improvement through participatory and collaborative mapping // Forest Policy and Economics. – 2017. – No 83. – Р. 10–18.

15 line-45.com – официальный сайт. – Гейлорд. США. – Обновляется в течение суток. – URL: https://www.line-45.com/post/using-qgis-and-qfield-field-data-collection (дата обращения: 22.02.2023). – Текст: электронный.

16 dox.qfield.org – официальный сайт. – Лаакс. Швейцария. – Обновляется в течение суток. – URL: https://docs.qfield.org/get-started/ (дата обращения: 11.11.2022). – Текст: электронный.

17 qfield.cloud. – официальный сайт. – Лаакс. Швейцария. – Обновляется в течение суток. – URL: https://qfield.cloud/index.html#features (дата обращения: 11.11.2022). – Текст: электронный.

18 Заблоцкий В.Р. Особенности использования ГИС на мобильном устройстве (на примере MapXMobileViewer) // Изв. вузов. Геодезия и аэрофотосъемка. – 2010. – № 1. – С. 65-72.

19 Зорин В. П. Система и методы инвентаризации лесного фонда на основе информационных технологий, обеспечивающих устойчивое управление лесами [Электронный ресурс] // Труды БГТУ. Серия 1: Лесное хозяйство, природопользование и переработка возобновляемых ресурсов. – 2016. – № 1 (183). – Режим доступа: https://cyberleninka.ru/article/n/sistema-imetody-inventarizatsii-lesnogo-fonda-na-osnoveinformatsionnyh-tehnologiy-obespechivayuschihustoychivoe-upravlenie-lesami (дата обращения: 20.02.2023).

20 Лебзак, Е. В. Совершенствование методики создания картографической продукции для лесохозяйственной деятельности / Е. В. Лебзак С. С. Янкелевич // Регулирование земельно-имущественных отношений в России: правовое и геопространственное обеспечение, оценка недвижимости, экология, технологические решения. – 2022. – № 2. – C. 136-142.

© *Г. И. Гонец, Е. В. Комиссарова, А. А. Колесников, 2023*